## Capstone Activity

## Identification and Bioinformatics Analysis of Cas9 Target Sites

The ability of the CRISPR-Cas9 system to accurately and permanently edit genomes has major implications for the treatment of diseases. Some diseases, such as coronary artery disease, sickle cell disease, and cystic fibrosis, are caused by genetic mutations. A CRISPR-based therapy that can edit the genomic DNA in cells may be able to correct those mutations.

Though this type of therapy is promising, it is not as clear-cut as it may seem on the surface. As with any therapy, there are risks involved that must be analyzed and understood before testing in humans. For example, off-target effects, where a gene or DNA sequence other than the intended target is edited, can have dire effects on an organism. These types of risk can never be completely eliminated, but their probabilities and the conditions in which they may occur must be evaluated.

One of the first steps in designing a CRISPR-based therapy is identifying a gene-editing strategy and selecting a Cas9 target site to cut. In this activity, you will research the genetic basis for a disease and explore a CRISPR-based gene-editing strategy: replacing, inserting, or deleting a sequence. Then you will identify potential Cas9 target sites and use the basic local alignment search tool (BLAST) from the National Center for Bioinformatics Information (NCBI, part of the National Institutes of Health, NIH) to search for similar sequences in the human genome. Using these data, you will analyze your potential Cas9 target sites for risk of off-target effects to identify the most promising candidate for a CRISPRbased therapy.

## Part 1. Identify and Catalog Target Sequences

- *1. Read the background information about the disease you are investigating.* Discuss with your group and answer the disease-specific reading questions.
- *2. Scan the provided DNA sequence and identify all potential Cas9 target sequences.* Consider the following:
	- A Cas9 target site includes a 20-nucleotide protospacer sequence followed downstream by an appropriate PAM sequence (5'-NGG) in the 5' to 3' direction. Therefore, a target sequence is 23 nucleotides long
	- A search for PAM sequences first may speed up the process
	- Target sequences can be found on either DNA strand, but always in the 5' to 3' direction
- *3. Select 2–4 candidate target sequences to investigate.* Record each sequence in the table below, using the following naming convention: Gene name abbreviation-your initials-#. For example, GENE9-TRP-1.

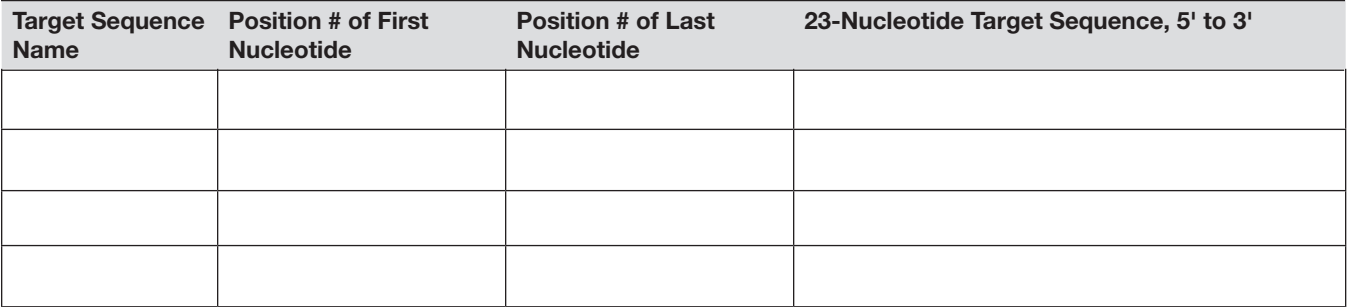

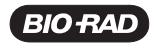

## Part 2. Perform BLAST Search for Off-Target Sequences

A complete or partial Cas9 target sequence can sometimes be found elsewhere in the human genome, so an sgRNA designed against such a site may guide Cas9 to cut off-target sites. You will use the bioinformatics software BLAST to find genes with sequences that completely or partially match the target sites you selected above.

#### *1. Prepare your results table.*

 Use the bioinformatics results table provided in the student guide or recreate it in a spreadsheet program.

#### *2. Perform a BLAST search.*

 The BLAST interface changes frequently. The following instructions and screenshots may deviate slightly from your experience on the site.

#### *2.1. Visit blast.ncbi.nlm.nih.gov*

### *2.2. Click Nucleotide BLAST. Copy your target sequence from your table and paste it under Enter Query Sequence.*

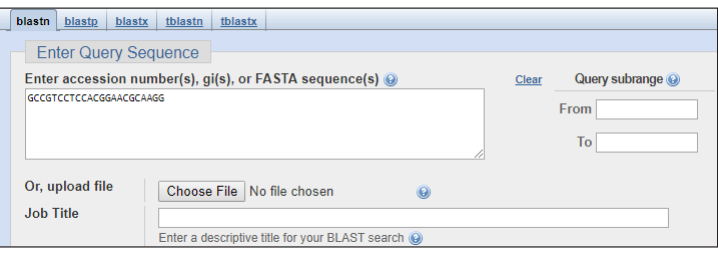

 *2.3. Under Choose Search Set > Database, select Human RefSeqGene sequences (RefSeq\_Gene).*

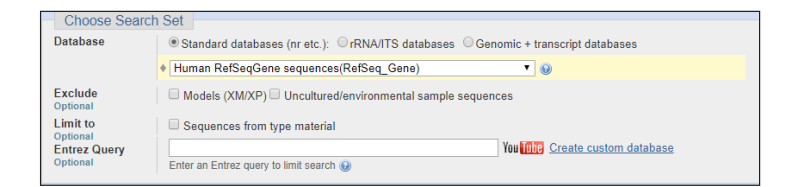

#### *2.4. Select Show results in a new window and click BLAST.*

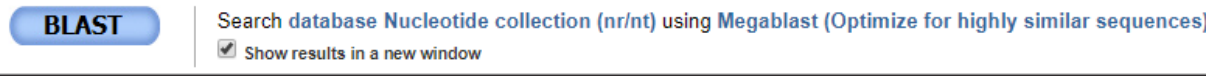

 *2.5. The BLAST search may take a few minutes to complete, depending on the server usage volume. When complete, a screen similar to that below appears.* 

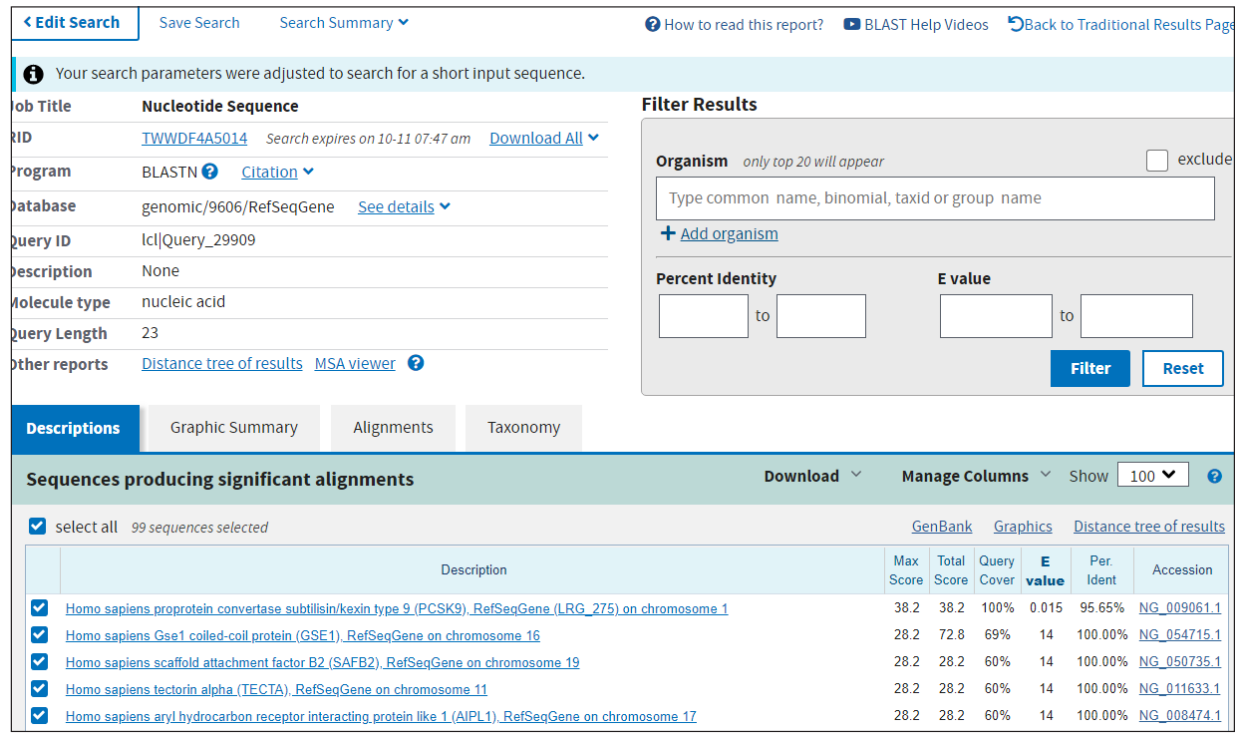

- *3. Review the BLAST search results.*
	- *3.1. One of the top results should be an exact match for your query in the gene you are working with. Click the description link and review the information provided. Then return to the BLAST results page.*
	- *3.2. Click other links in your results list to orient yourself to the information provided. Then return to the BLAST results page.*

 *3.3. Select all the sequences (select all), click to open the Alignments tab, then select Alignment view > Query-anchored with letters for identities.*

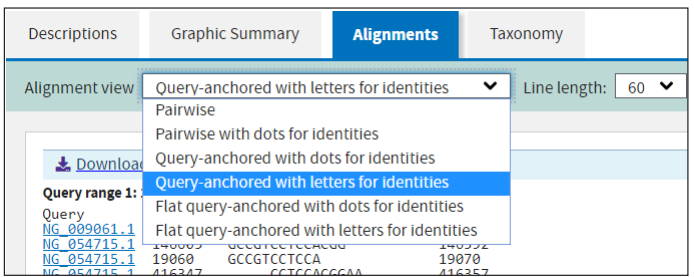

#### *3.4. Review the sequence information.*

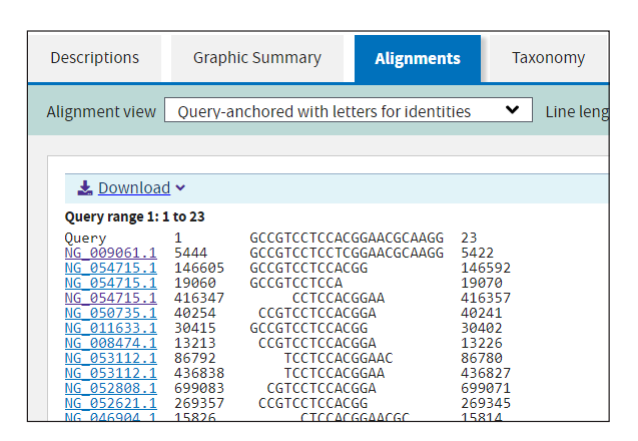

- *a. Your sequence (Query) appears at the top of the results for easy reference. The remaining rows display nucleotide sequences from genes that match or partially match your query sequence.*
- *b. The links at left are the accession numbers for reference genes. Each gene in the database has its own accession number.*
- *c. To the right of each accession number is the start position of the alignment sequence, followed by the sequence and the number of the nucleotide at the end position. Most alignment sequences will not match the full length of the query sequence.*
- *3.5. One of the top results should be an exact match for your query and be located in the gene you are working with. Click the accession number. Ensure the information given for this match is correct (that it matches the gene you are working with). If it does not match exactly, check that your query sequence is correct.*
- *4. Annotate your results.*
- *4.1. In your bioinformatics results table record five alignment results (or as many as possible if there are fewer than five) whose sequences include the PAM sequence 5<sup>I</sup> -NGG aligned with that of the query sequence, where N is any nucleotide. Use the accession number link to retrieve additional information to fill in the table. There may be multiple results for a single accession number.*
	- *4.2. Highlight any exact alignment matches in genes other than your intended target.*
	- *4.3. Circle the longest alignment sequence(s) other than your intended target.*
- *5. Repeat steps 2–4 for each of your target sequences.*

*A. Why might there be multiple results from a single accession number?*

*B. How might an exact alignment match be an off-target cut site?*

*C. Does the presence of alignment matches indicate higher or lower risk of off-target effects?*

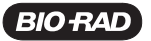

## Part 3. Evaluate Candidate Target Sequences

Because the sgRNA sequence determines where Cas9 cuts DNA, it may cut DNA anywhere it encounters a complementary sequence, even in undesired locations. Such unintended cuts are called off-targets. Experiments have shown that Cas9 sometimes cuts DNA even when there are mismatches between the sgRNA and DNA sequences. This means DNA sequences that only partially match the sgRNA have the potential to be off-target cut sites, although the PAM sequence is still required. In general, the more mismatches there are between a DNA sequence and the sgRNA, the less likely Cas9 is to cut.

*1. Develop three criteria that could be used to rank the candidate target sites according to their safety for therapeutic use. Use the alignment results you have collected in your BLAST search as well as the information you considered from the readings and focus questions as you select criteria. For each criterion, explain how it will help you evaluate a potential target site.*

*2. Use your criteria to evaluate and rank the candidate target sites you selected in Part 1, step 3. Write a claim about which candidate target site is the best option for your therapeutic application, based on your evaluation, and provide reasoning.*

*A. If you were to continue evaluating the candidate target sites for use in a therapy, what are two additional pieces of information or experiments that would help you?*

*B. What health problems could arise from off-target CRISPR-Cas9 activity?*

*C. How would you decide whether the risk of off-target activity for a CRISPR-Cas9 therapy is low enough to be considered safe?*

*D. Should off-target effects be considered for nontherapeutic CRISPR experiments in the laboratory? Explain why or why not.*

*E. Do you think there should be differences between how off-target risk is evaluated for CRISPR-based therapies and for laboratory CRISPR experiments?*

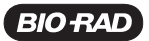

# Coronary Artery Disease

## *Background*

Cardiovascular disease is the leading cause of death worldwide, claiming over 17 million lives annually. One type of cardiovascular disease, coronary artery disease (CAD), in which blood vessels near the heart become narrowed due to plaque buildup, claims nearly 8 million lives each year. Lowering levels of low density lipoprotein (LDL) cholesterol has been shown to effectively reduce risk of CAD. LDL receptors (LDLR) in the liver clear LDL from blood plasma. However, levels of LDLR are themselves reduced by proprotein convertase subtilisin/kexin type 9 (PCSK9), a serine protease that binds and degrades the receptors (Figure 6). People with mutations in the *PCSK9* gene commonly have lower levels of LDL cholesterol likely because they have higher levels of the LDL-clearing receptors.

## *Gene-Editing Therapy Strategy*

A goal of gene-editing therapy may be to reduce or eliminate PCSK9 enzyme function. One strategy is to disrupt the gene by making a cut within exon 1 and allowing nonhomologous end joining (NHEJ) to occur. This strategy would reduce levels of functional PCSK9 enzyme in the liver, which would reduce degradation of the LDL receptors to allow more removal of LDL cholesterol from the bloodstream.

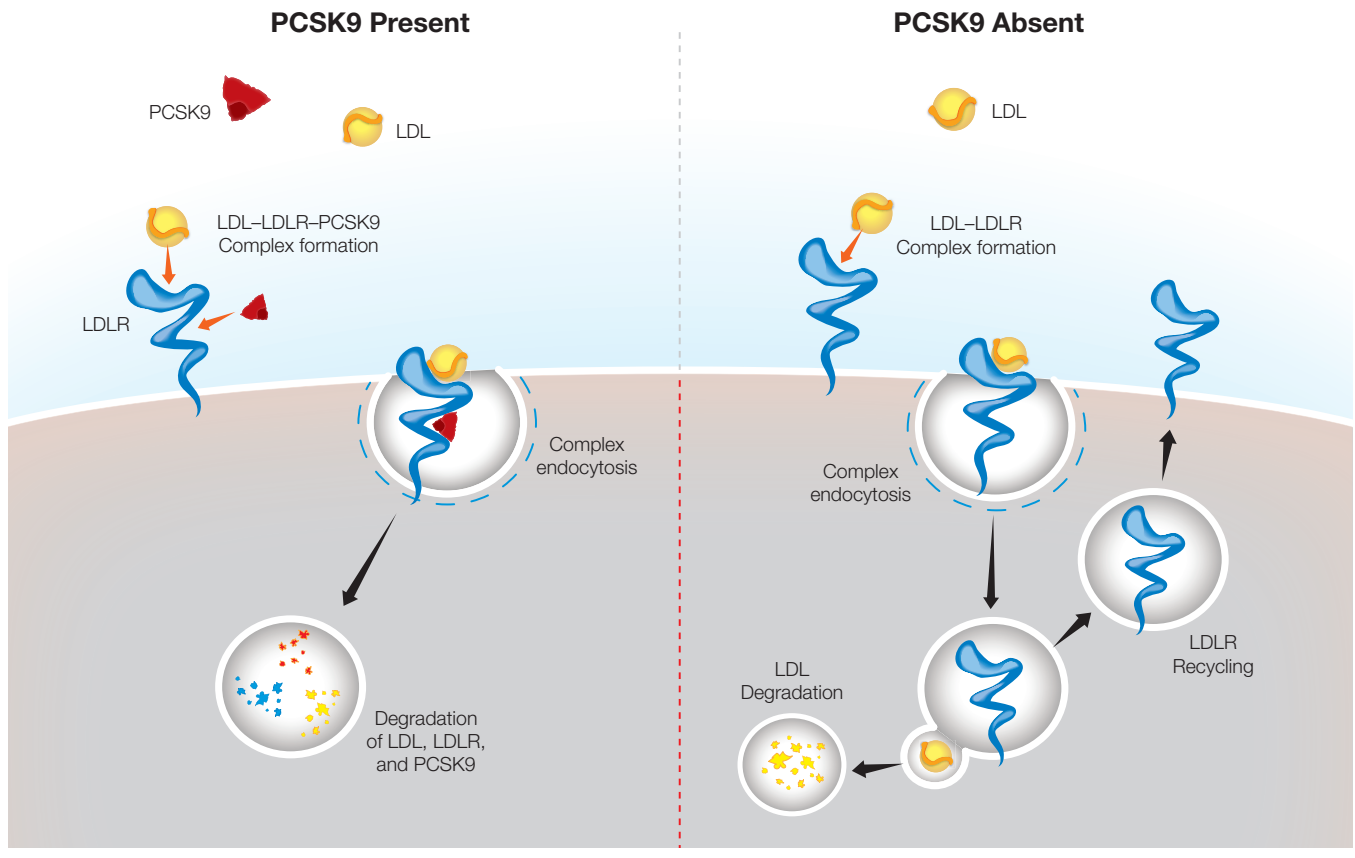

**Fig. 6. Degradation of LDL in the presence and absence of PCSK9.**

*A. Describe how disrupting* **PCSK9** *would impact gene expression. Draw a model that illustrates your description.*

*B. Describe two potential advantages and two potential disadvantages of administering such a therapy to liver cells only.*

*C. Is this gene editing strategy an example of replacing, inserting, or deleting a sequence?*

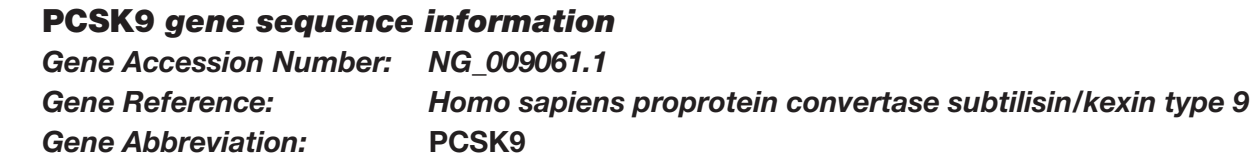

The sequence below is an excerpt of *PCSK9* exon 1 nucleotide position 5,387 to 5,446.

**5387 5'-**GGACGAGGACGGCGACTACGAGGAGCTGGTGCTAGCCTTGCGTTCCGAGGAGGACGGCCT**-3' 5446 3'**-CCTGCTCCTGCCGCTGATGCTCCTCGACCACGATCGGAACGCAAGGCACCTCCTGCCGGA**-5'**

**3'-**AAGACAAGAGTCAAAAGGACCTAATACGGACCGTGGTAATTTCTTTTATAGTAGAAACCA**-5'**

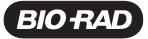

## Sickle Cell Disease

## *Background*

Sickle cell disease is an inherited blood disorder in which a person's red blood cells become sickleshaped, which increases the risk of blood clots. When we scrape a knee or cut a finger, blood clots form externally to create a scab over the wound and promote healing. When blood clots form internally, however, they can block blood vessels and cause pain or even death. Approximately 100,000 people die of complications from sickle cell disease each year.

Sickle cell disease is caused by a single nucleotide polymorphism (SNP) in the hemoglobin B *(HBB)*  gene called rs334. People homozygous for adenine at rs334 produce normal hemoglobin while those homozygous for thymine at rs334 produce sickling hemoglobin and have the disease. Heterozygous individuals do not exhibit symptoms of the disease and have increased resistance to malaria, which increases their evolutionary fitness in regions where malaria is common.

### *Gene-Editing Therapy Strategy*

The goal of gene-editing therapy for sickle cell disease is to allow expression of functional non-sickling hemoglobin. Red blood cells, which carry hemoglobin, are formed from hematopoietic stem cells in bone marrow (Figure 5). A potential gene-therapy strategy is to harvest hematopoietic stem cells from a patient, edit the *HBB* gene in those cells, and reintroduce them to the patient. Using a patient's own cells greatly reduces the chance of rejection by the patient's immune system. CRISPR-based gene editing is used to replace thymine with adenine at rs334 by making a cut near the SNP and introducing the correct sequence using homology-directed recombination (HDR).

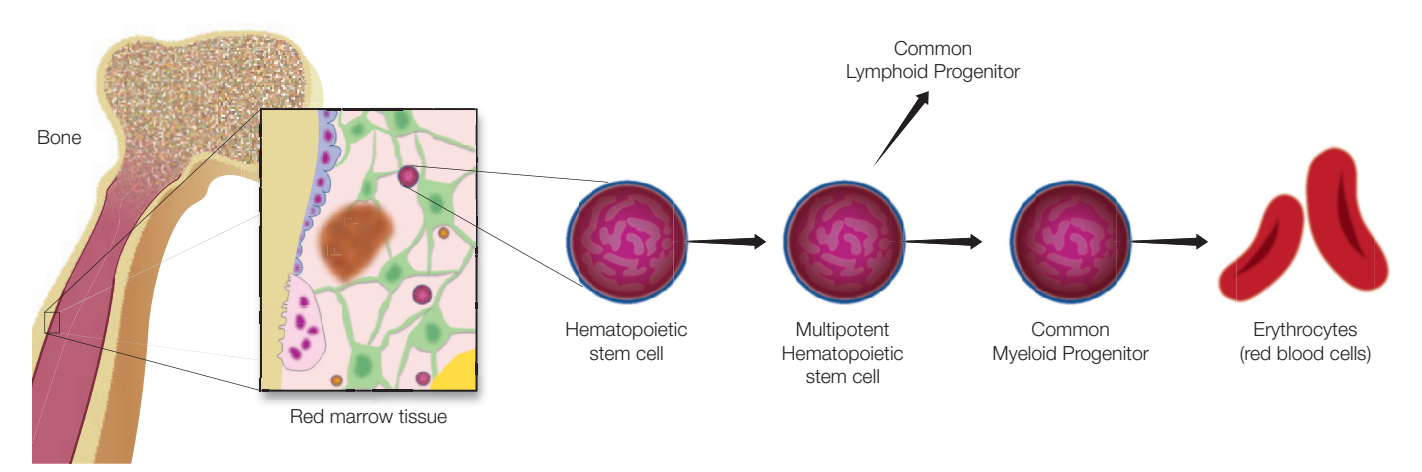

**Fig. 5. Differentiation of hematopoietic stem cells into red blood cells.**

*A. For this gene-editing strategy, why is it useful to edit the DNA of only hematopoietic stem cells?*

*B. What other cells could be edited to achieve similar results? List two potential advantages and two potential disadvantages of editing these cells instead of hematopoietic cells.*

*C. Is this gene editing strategy an example of replacing, inserting, or deleting a sequence?*

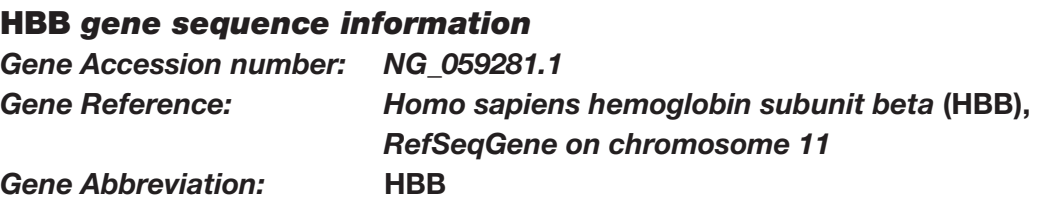

The sequence below is an excerpt of *HBB*, nucleotide position 5,053 to 5,106, with rs334 shown bolded and with an asterisk.

**\* 5053 5'-**GGTGCATCTGACTCCTG**T**GGAGAAGTCTGCCGTTACTGCCCTGTGGGGCAAGGT**-3' 5106 3'-**CCACGTAGACTGAGGACACCTCTTCAGACGGCAATGACGGGACACCCCGTTCCA**-5'**

**5387 5'-**GGACGAGGACGGCGACTACGAGGAGCTGGTGCTAGCCTTGCGTTCCGAGGAGGACGGCCT**-3' 5446**

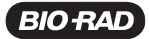

# Cystic Fibrosis

## *Background*

Cystic fibrosis (CF) is an autosomal recessive disease that affects the lungs, pancreas, and small intestine. The disease affects about 70,000 individuals worldwide. It causes buildup of viscous mucus in these organs and frequently leads to severe lung infections. If untreated, most CF patients do not live past their 20s. The disease is caused by mutations in the cystic fibrosis transmembrane conductance regulator *(CFTR)* gene on chromosome 7, the most common of which is an in-frame deletion of three base pairs in exon 11 that codes for phenylalanine (F508del). *CFTR* is a protein that transports chloride ions across cell membranes, which is critical to effective clearing of mucus from airways (Figure 7). The F508del mutation impairs the normal production of CFTR.

## *Gene-Editing Therapy Strategy*

The goal of cystic fibrosis gene-editing therapy is to correct the *CFTR* gene in lung epithelial stem cells. A therapeutic drug will likely be given by inhalation to target the lungs and the edit will occur *in vivo*. CRISPR technology would be used to create a cut in exon 11 in the vicinity of the *CFTR* F508del mutation and use CRISPR-mediated homologous recombination to replace the mutation with a healthy version of the gene.

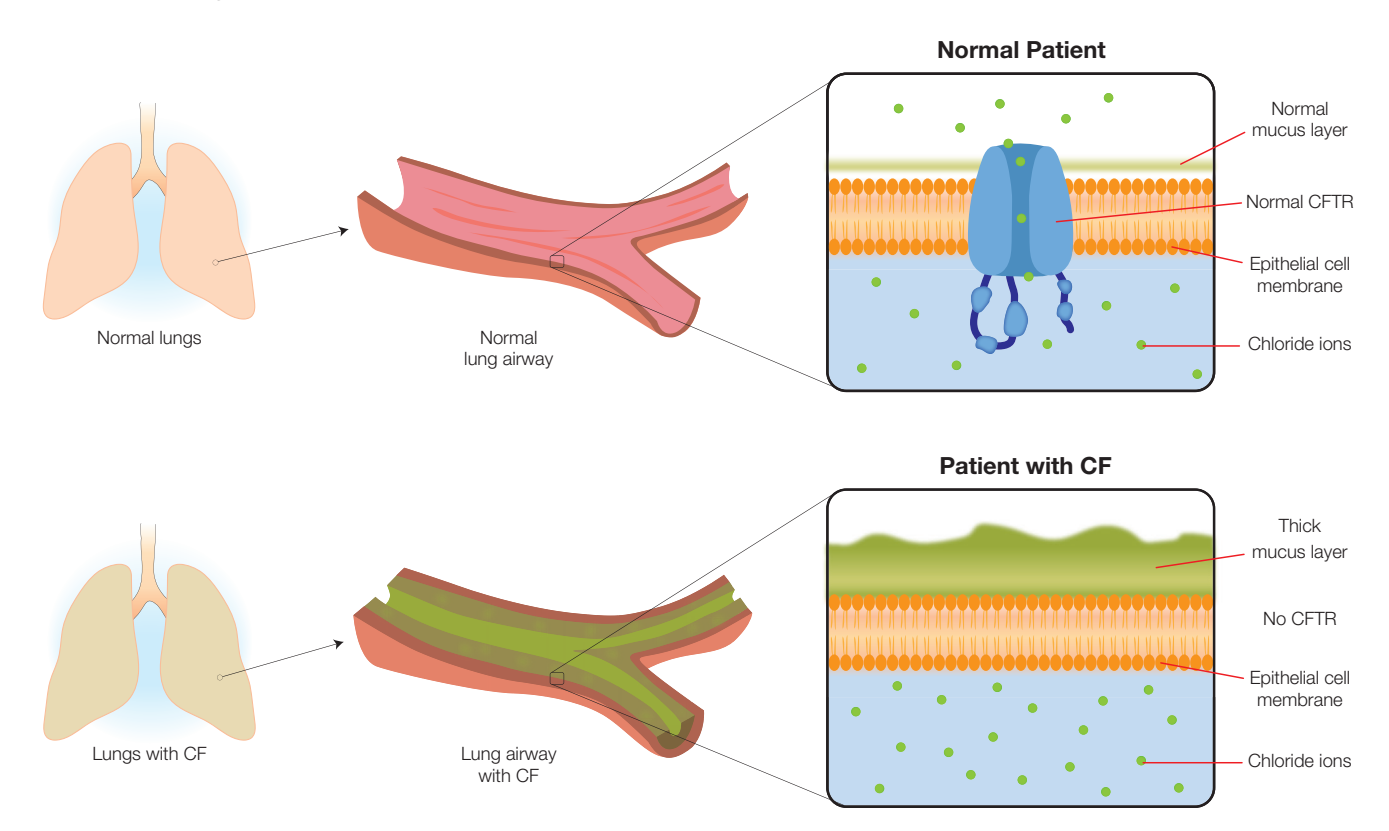

**Fig. 7. The mucus layers in lung airways of healthy patients and those with CF.**

*A. Describe how editing* **CFTR** *would impact gene expression. Draw a model that illustrates your description.*

*B. What are two potential advantages and two potential disadvantages of administering a cystic fibrosis gene editing therapy by inhalation instead of orally, by injection, or another method?*

*C. Is this gene editing strategy an example of replacing, inserting, or deleting a sequence?*

## CFTR *gene sequence information* \*

Gene Accession Number: NG\_016465.4 **Cene Reference:** The *Homo sapiens CF transmembrane conductance regulator* (CFTR) *Gene Abbreviation:* **CFTR**

The sequence below is an excerpt from exon 11 of CFTR, nucleotide position 98,756 to 98,815, with the three-nucleotide mutation shown bolded and with asterisks.

 $***$ **98756 5'-**TTCTGTTCTCAGTTTTCCTGGATTATGCCTGGCACCATTAAAGAAAATATCA**TCT**TTGGT**-3' 98815 3'-**AAGACAAGAGTCAAAAGGACCTAATACGGACCGTGGTAATTTCTTTTATAGTAGAAACCA**-5'**

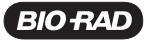

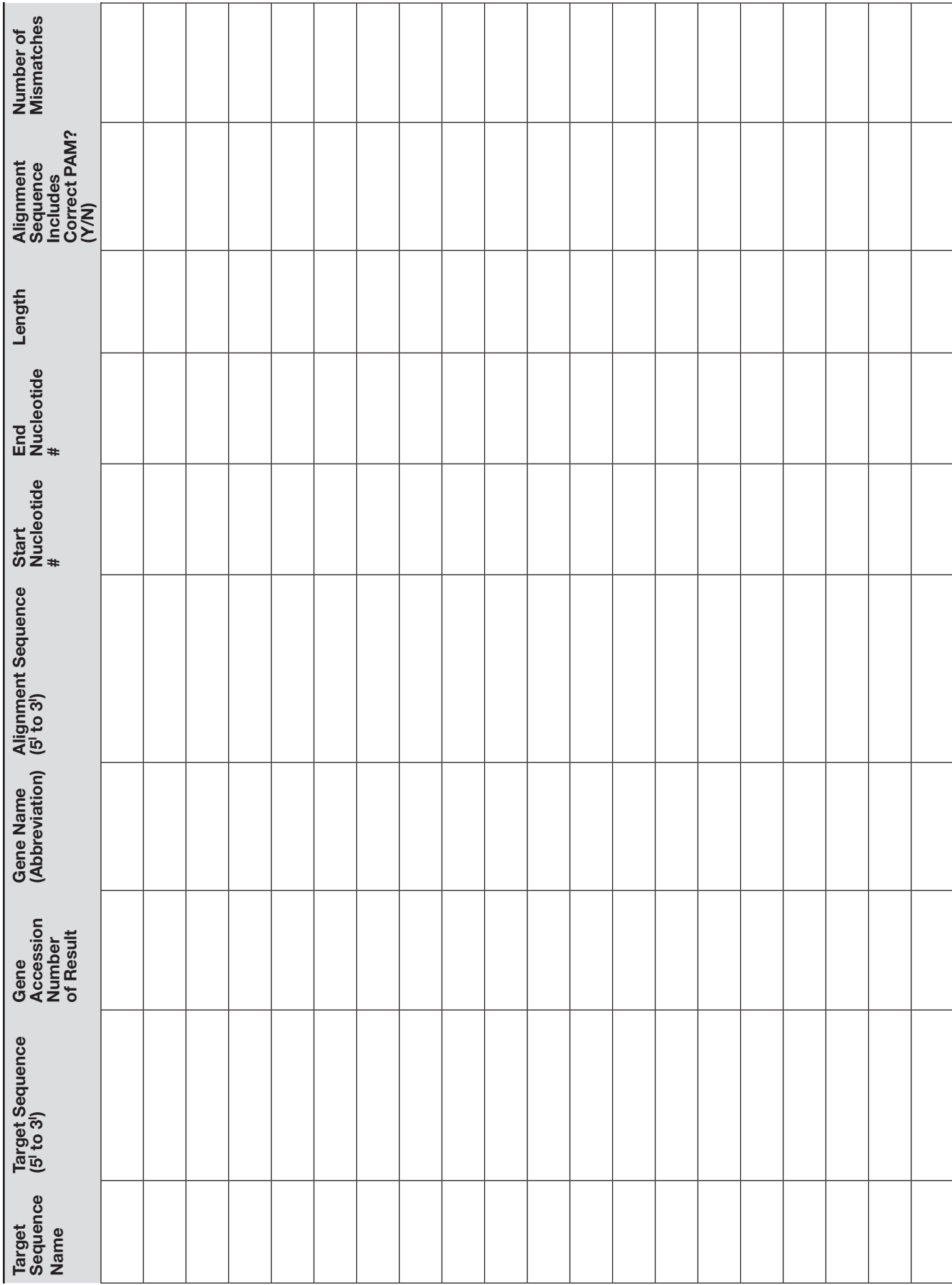